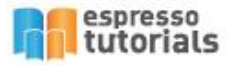

Practical Guide To SAP<sup>®</sup> CO-PC<sup>O</sup>-PC<sup>O-PC</sup>  $(140.61)$ 689  $\sqrt{6}$  $rac{1}{103}$ 20  $95$  $61,39$  $6,51$ **Tanya Duncan** 

# **Practical Guide to SAP° CO-PC** (Product Cost Controlling)

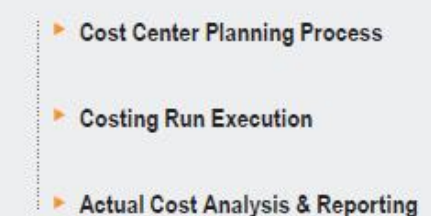

- **Controlling Master Data**
- Month End Processes in Detail
- **Configuration for Product Costing**

# **Table of Contents**

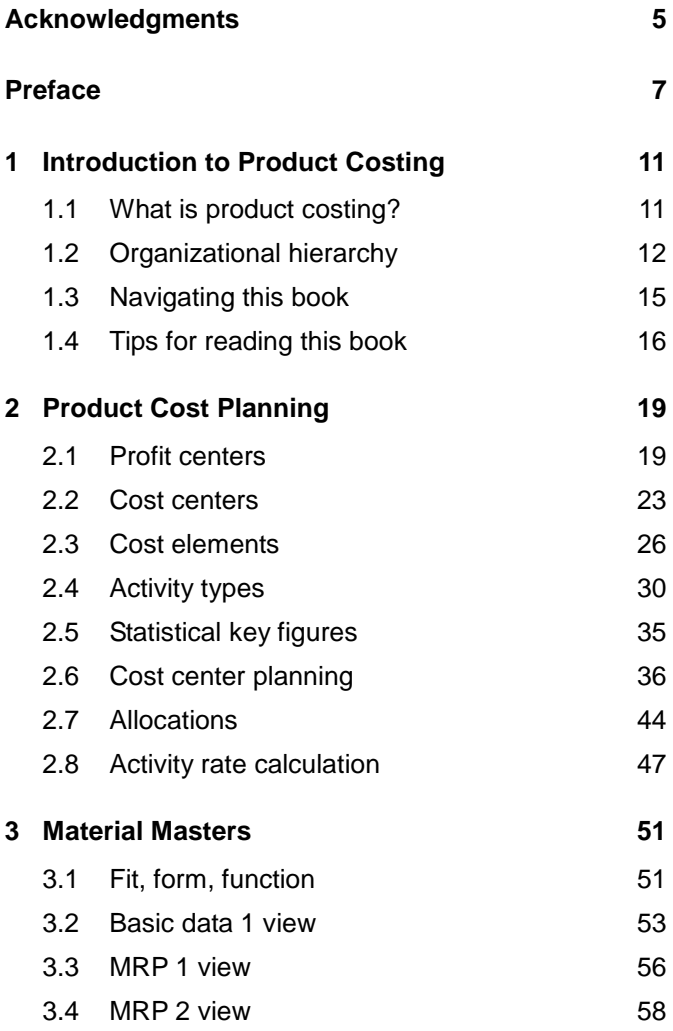

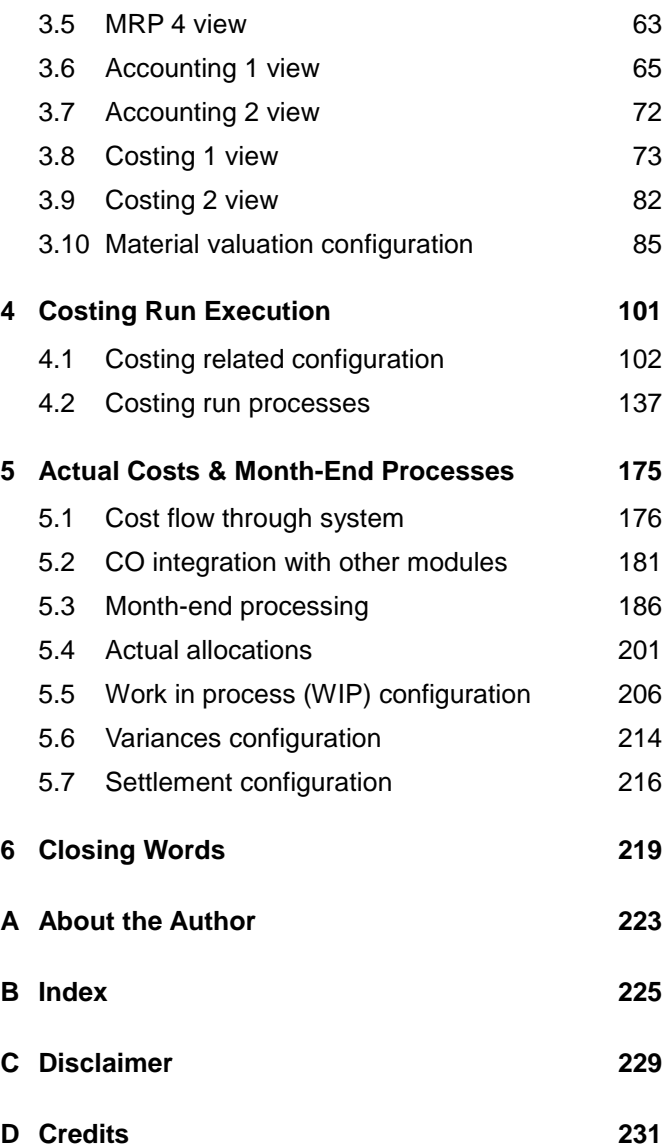

## <span id="page-3-0"></span>**2 Product Cost Planning**

**The beginning of the product cost planning cycle is**  *cost center planning***. The goal of cost center planning is to create activity rates used in product costing, as well as allow for variance analysis and under/over absorption by cost center.** 

Before explaining details on cost center variance analysis and activity rate calculation, we will start with foundational knowledge of controlling master data. Profit centers, cost centers, cost elements, statistical key figures, and activity rates are key controlling master data required in product costing. An understanding of these components of master data is important as you build your understanding of product cost planning.

## <span id="page-3-1"></span>**2.1 Profit centers**

*Profit centers* represent an organizational unit in the accounting and controlling modules in SAP. They reflect a management-oriented structure of the enterprise for the purpose of internal control. Both expense and revenue postings require a profit center in order to build a profitability view by profit center. Profit centers are created for revenue generating areas such as product lines, divisions, regions, or functions.

Profit center postings are generated in parallel to postings made in the controlling module and the results are reviewed in a separate ledger. The configuration for activating profit center accounting can be accessed through transaction OKKP or through the IMG menu path CONTROLLING • GENERAL CONTROLLING • ORGANIZA-TION • MAINTAIN CONTROLLING AREA.

Profit centers are assigned to balance sheet items like assets, payables, receivables, and inventory. Profit centers are also assigned to material masters and cost centers in order to derive a profit center on each posting.

Profit centers are created in transaction KE51. They are specific to a controlling area and are extended to relevant company codes in the company code tab. You can also assign profit centers to company codes in mass using transaction KE56 (see [Figure 2.1\)](#page-4-0).

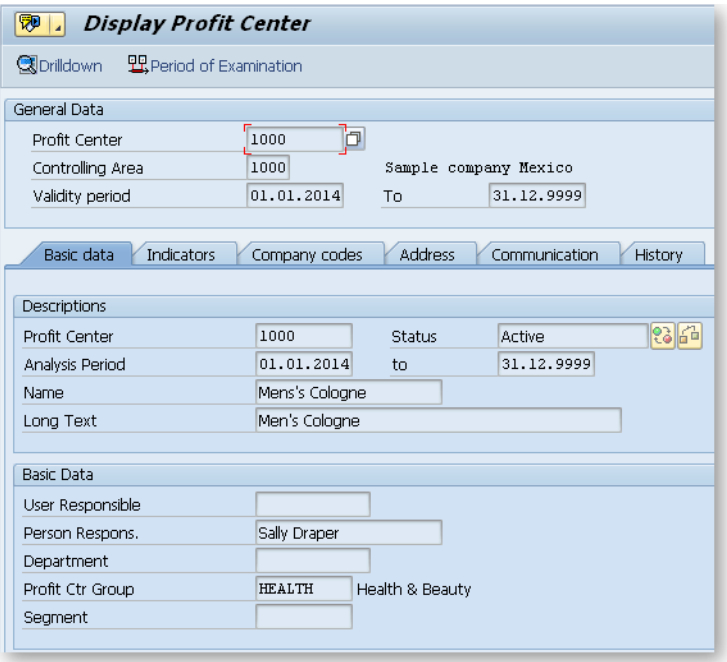

<span id="page-4-0"></span>*Figure 2.1: Display profit center*

A *dummy profit center* '999' should be created in each company code. The dummy profit center is used as a default profit center when a profit center cannot be determined. The balance in this profit center should be reviewed at month-end and year-end to move any costs that are not assigned properly. Dummy profit centers are created in transaction KE59 and the dummy profit center indicator is automatically set on the indicators tab.

*Partner profit center* is important in profit center consolidations where costs and revenues result from inter or intracompany transactions. Partner profit center is configured to show the sender and receiver relationship between costs. It can be used in postings resulting from cost allocations or purchases where costs are moved from one profit center to another.

Partner profit centers can be derived from the supplying object if the sender is in the same SAP version. Derivation rules can also be configured if the supplier is not in the same SAP version using vendor, customer, material, company, etc.

#### **Profit center analysis period tip**

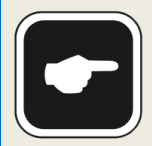

When creating a profit center, ensure that the analysis period date range matches the date range of cost centers. If a profit center is created with a smaller

date range than that of a cost center, you will receive an error when you try to assign the profit center to a cost center.

The person responsible and profit center group are required fields. You can assign profit centers to company codes on the company code tab. The address and communication tabs are optional and provide fields for indicating contact information for a profit center owner.

#### **Activate profit center warning!**

After you save a newly created or changed profit center, note that the status on the basic data tab is inactive. You must click the matchstick button to acti-

vate the new profit center after you make modifications.

## **2.1.1 Profit center hierarchy**

A *profit center hierarchy* is required for each controlling area. Within a profit center hierarchy, you create profit center groups to combine like profit centers for reporting and profit center allocations (if applicable). Typically hierarchy requirements for grouping profit centers come from executive leadership.

#### **Profit center group example**

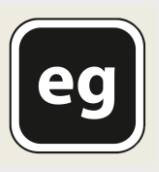

You may want to group together profit centers that are produced using a certain type of product, or multiple profit centers that represent a division of the company. P&G, for example, may group

health products in one profit center group separate from home cleaning products.

You can build your hierarchy many levels deep to achieve the level of reporting desired. The profit center group you assign in the profit center master data is the lowest level group above the profit center. The profit center hierarchy can be changed or displayed in transaction KCH6N (see [Figure 2.2\)](#page-7-1).

| <b>Standard Hierarchy for Profit Centers Display</b> |                                 |                          |                |                       |
|------------------------------------------------------|---------------------------------|--------------------------|----------------|-----------------------|
| $\mathscr{D}$<br><b>BRObiect Manager</b>             |                                 |                          |                |                       |
| 圏<br>دە<br>Find by                                   | 晒<br>圖<br>as of<br>畵<br>品<br>ŀΞ | 01.01.2014<br>口<br>酾     |                |                       |
| ▶ <i>G</i> P Profit center                           | Standard Hierarchy              | Name                     | Activation sta | Person Respo          |
| · an Profit center group                             | $\frac{1}{2}$ BP                | <b>Best Practices</b>    |                |                       |
|                                                      | $\sim$ $\frac{1}{20}$ H19       | Dunnny                   |                |                       |
|                                                      | $\cdot$ 6 9999                  | Dunnny                   | ο              | <b>Best Practices</b> |
| Q<br>E                                               | $\sim$ $\frac{1}{20}$ H18       | Allocation               |                |                       |
|                                                      | $\cdot$ 678 8000                | Allocation               | ο              | <b>Best Practices</b> |
| 8 7 7 . 8 . 1                                        | $-26H17$                        | Service                  |                |                       |
| $\Box$                                               | $\cdot$ (67 7000                | Service                  | ο              | <b>Best Practices</b> |
|                                                      | $\sim$ $\frac{8}{10}$ H16       | Value Added              |                |                       |
| <b>Hit list</b>                                      | $-34111$                        | Product                  |                |                       |
| Profit Mame                                          | $\cdot$ 67 1100                 | Product A                | Ω              | <b>Best Practices</b> |
| <b>BP</b><br><b>Best Practices</b>                   | $\cdot$ 67 1200                 | Product B                | Ω              | <b>Best Practices</b> |
|                                                      | $\sim$ $\frac{8}{10}$ H119      | Shared Services, Default |                |                       |
|                                                      | · 圖 6000                        | Shared Services          | о              | <b>Best Practices</b> |
|                                                      | · 圖 9000                        | Default                  | о              | <b>Best Practices</b> |

<span id="page-7-1"></span><span id="page-7-0"></span>*Figure 2.2: Display profit center hierarchy*

## **2.2 Cost centers**

*Cost centers* are used to manage the expenses of departments and provide decision-making data for management. This requires that all costs be assigned according to their source. While expenses may temporarily be held on projects, internal orders, or manufacturing orders, they are eventually settled to cost centers as a final cost object.

Cost center accounting lets you analyze overhead costs according to where they were incurred within the organization. In addition to plan versus actual analysis, you can also see the under/over absorption by cost center. This is an important analysis to perform when planning activity rates for product costing. If a cost center was

## <span id="page-8-0"></span>**B Index**

## **A**

Account assignment group 184 Accounting 1 view 65 Accounting 2 view 72 Activity rate calculation 47 Activity type 30 Activity type rate 47 Actual costs 175 Additive cost 136 Alternative BOM 79 Assembly scrap percentage 58 Assessment 44, 202

#### **B**

Backflush 62 Balance sheet 14 Base quantity 142 Base unit of measure 53 Bill of Material (BOM) 68, 142 BOM usage 79 Bulk material 63 Business Process Consolidations *(BPC*) 186

## **C**

Company code 13 Continuous production 147 Controlling area. 12 Co-product 81 Cost center 23 Cost center category 25 Cost center group 26 Cost center hierarchy 26 Cost center planning 19 Cost center splitting 48 Cost component structure 103, 122 Cost element 26 Cost element group 30 Costing 1 view 73 Costing 2 view 82 Costing lot size 82 Costing sheet 125 Costing type 113 Costing variant 102 Cross-plant material status 56 Current price 84

## **D**

**Discontinuous** production 147 Discrete manufacturing 144 Distribution 44, 202 Do Not Cost 74 Dummy profit center 21

#### **F**

Fixed price co-product 81 Formula 182 Functional area 24 Future price 82

#### **G**

Group counter 79

#### **I**

Income statement 14

**J** Joint production 81

#### **L**

LIFO pool 73 LIFO relevancy 73

#### **M**

Make to order 179

Make to order production 144 Make to stock 176 Mark 151 Master recipe 147 Material group 54 Material master 51 Material origin 78 Material type 51 Mixed costing 133 Moving average price 68 MRP 56 MRP 1 view 56 MRP 2 view 58 MRP 4 view 63

## **O**

Old material number 55 Operating concern 13 Origin group 74, 120 Overhead group 75

#### **P**

Partner profit center 21, 186 Planned order 145 Planned price 1, 2, 3 84 Plant 13 Plant-specific material status 57 Previous price 84 Price control 68

Price unit 70, 73 Pricing condition 185 Primary cost element 27 Process manufacturing 147 Process order 147 Process-oriented filling 147 Procurement type 59 Product cost collector (PCC) 170 Product cost estimate 101 Product hierarchy 55 Production order 144 Production version 64 Profit and loss statement 14 Profit center 19 Profit center hierarchy 22 Purchase information record 185 Purchase information record (PIR) 110

## **Q**

Quantity structure 79, 116

#### **R**

Rate routing 145

Regulated production 147 Release 154 Reorganization 167 **Repetitive** manufacturing 145 Routing 68, 144

## **S**

Sales condition 184 Secondary cost element 28 Selection method 64 Settlement 199 Settlement profile 199 Settlement rule 199 Special procurement key 61 Special procurement key for costing 80 Split valuation 70 Standard cost 68 Standard value key 182 Statistical key figure 35 Storage location 14

## **T**

Task list group 79 Task list type 79 Tax and commercial price fields 72 Transfer control 117

## **U**

Unit cost estimate 136

## **V**

Valuated sales order stock 179 Valuation category 70 Valuation class 66 Valuation variant 103

Variance calculation 195 Variance key 78

## **W**

With Quantity Structure 77 Work in process calculation 189